令 和 4 年 1 月 5 日

お得意様各位 システムサービス課 福 生 市 牛 浜 1 0 4

#### System-V 法人税・地方税・消費税・償却資産・届出書・電子申告等の送付について

拝啓 時下ますますご清栄のこととお慶び申し上げます。平素は格別のお取引を賜り誠にあり がとうございます。

法人税申告書(改正様式対応)·地方税申告書(令和3年度改正対応)·消費税申告書(個人 用計算書-経過措置なし対応)・届出書・償却資産申告書・電子申告(国税:法人税別表、特別償 却の付表等及び消費税対応/地方税:令和3年度改正対応)のプログラムが完成しましたのでお届 けいたします。

※確定申告、個人決算書、財産債務調書、贈与税のプログラム(電子申告含む)は、1月下旬~2月上旬 発送予定です。

令和3年6月に更新となった「マルチウィンドウ端末 V-5.16」になっていないコンピュータにつ きましては、マルチウインドウ端末の更新作業もお願いします。

また、電子申告システムをお持ちのお客様は、電子申告環境設定の更新作業も行ってください。 e-Taxソフトも令和4年1月4日に更新となっておりますので必ず一度開いて更新を行ってください。

詳しくは、同封の資料を参照の上、更新作業を行っていただきますようお願い申し上げます。 今後とも倍旧のお引き立てのほど、宜しくお願い申し上げます。

敬具

### 送付資料目次

※改正保守のご加入(未納含む)及びご注文にもとづき、以下の内容を同封しております。 送付プログラム

・System-V 法人税・地方税・消費税・償却資産・届出書 CD-R 1枚 電子申告プログラム 電子申告環境設定 更新 マルチウィンドウ端末V-5.16

※サーバーが複数台ある場合でも共通で使用できます。

#### 取扱説明書

・https://www.ss.tatemura.com/ より確認できます。

#### 案内資料

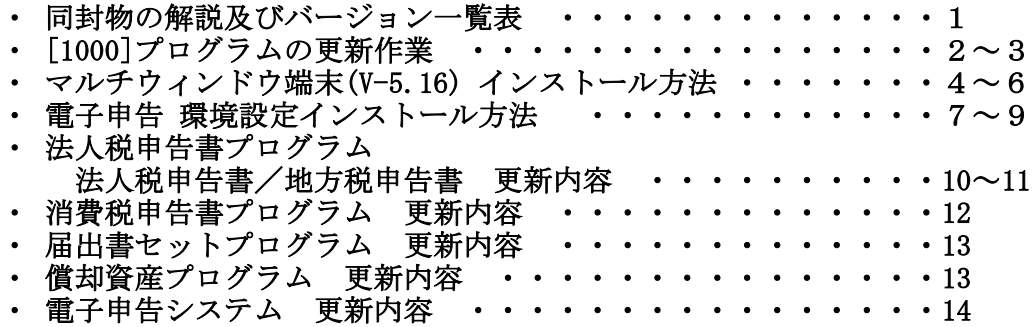

- 送付内容のお問い合わせ先 -

送付内容に関するお問い合わせにつきましては、サービス課までご連絡くださいますよ うお願いします。 尚、保守にご加入のお客様はフリーダイヤルをご利用ください。 TEL  $042-553-5311$  (AM10:00~12:00 PM1:00~3:30) FAX 042-553-9901

同封物の解説 (System-V) 22.01

ご注文および保守契約に合わせて、以下のCD-Rを同封しております。

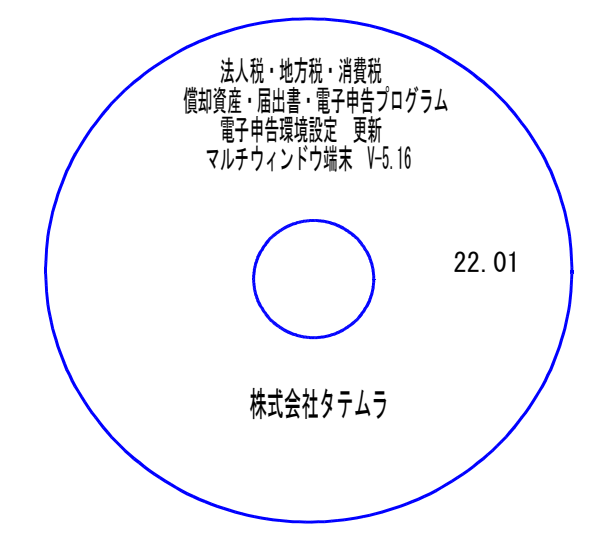

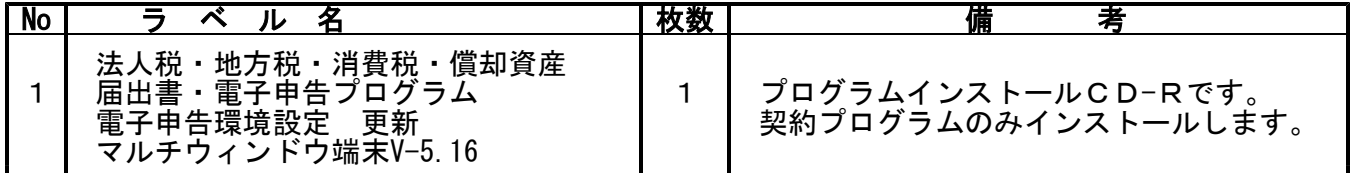

**●バージョンNo.一覧** 

下記のプログラムは F9 (申告·個人·分析)の1頁目· F10 (データ変換)の1頁目に 表示します。

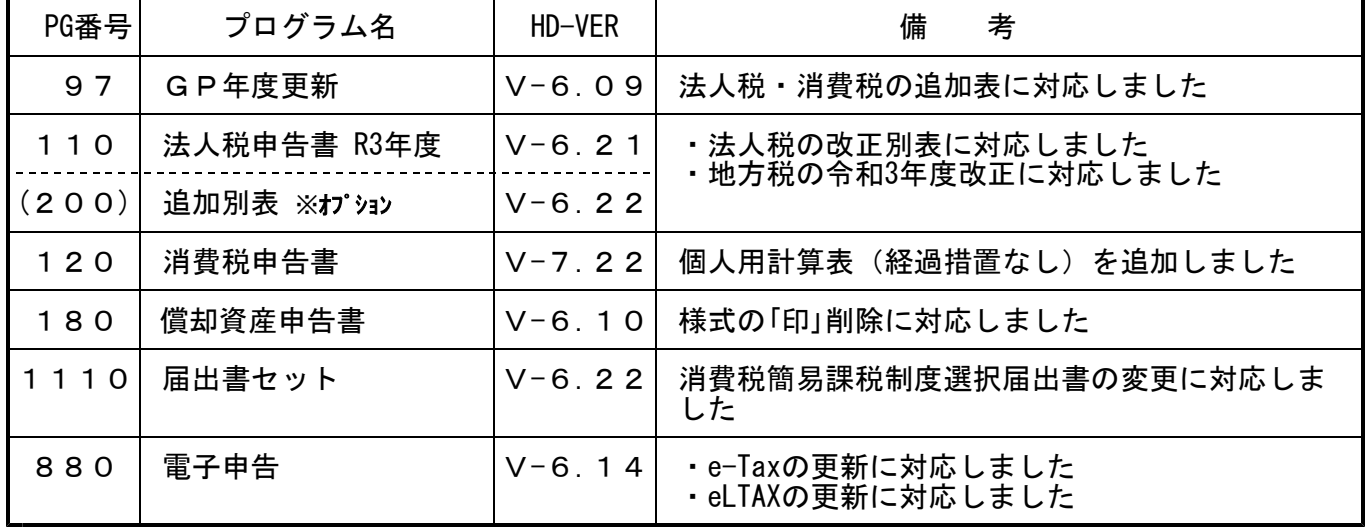

※マルチウィンドウ端末がV-5.16に更新となっています。V-5.15以前の端末に においてはマルチウィンドウ端末の更新を行ってください。(P.4~P.6) ※電子申告をご利用のコンピュータにおきましては、電子申告環境設定インス トールも行ってください。(P.7~9)

# <u>[1000]プログラムの更新作業 F10 F10 F10 F10 F10 F10 F10 F10 F10</u>

## ● 操作方法

- ①「法人税・地方税・消費税 更新~ 22.01」と書かれているCD-Rを用意します。
- ② F10 データ変換のメニューを呼び出します。

![](_page_2_Picture_5.jpeg)

![](_page_2_Figure_6.jpeg)

![](_page_3_Figure_0.jpeg)

※親機を複数台持っている場合は、本CD-Rにて更新作業を同様に行ってください。

![](_page_4_Picture_0.jpeg)

各端末機でバージョンを確認し、V-5.15以下の場合は更新が必要です。

### ● マルチウィンドウ端末のバージョン確認方法 ●

![](_page_4_Picture_3.jpeg)

### ● インストール方法 ●

インストールを行う際は、全てのプログラムを終了してください。(マルチウィンドウ端末 も閉じます。)終了せずインストールを行うとプログラムが正常に動作しません。

- 1. 今回送付した「法人税・地方税・消費税~ 更新 22.01」と書いてあるCD-Rを用意して 端末機にセットします。
- 2. PCをダブルクリック→DVD-RWドライブをダブルクリックします。

![](_page_4_Picture_8.jpeg)

![](_page_4_Picture_9.jpeg)

※CD-Rをセット後、左図を表示した場合は 『フォルダを開いてファイルを表示する』を選択します。 OK をクリックするとCD-Rの内容を表示します。

![](_page_5_Picture_0.jpeg)

![](_page_6_Figure_0.jpeg)

12. P4の方法でマルチウィンドウ端末の バージョンが「V-5.16」になったこと を確認します。

● 電子申告を行っていないコンピュータ ⇒ 更新は以上で終了です。 CD-Rを取り出し、Windowsを再起動してください。

● 電子申告を行っているコンピュータ ⇒ 引き続き次ページ以降の作業を行います。 P.7へ

## 《Windows 10/8》 ※【880】電子申告をご利用のコンピュータのみ作業してください※ 電子申告 環境設定 インストール方法 22.01

インストールを行う際は、全てのプログラムを終了してください。(マルチウィンドウ端末も 閉じます。)

- 1. 今回送付した「法人税・地方税・消費税~ 更新 22.01」と書いてあるCD-Rを用意して 端末機にセットします。
- 2. PCをダブルクリック→DVD-RWドライブをダブルクリックします。

![](_page_7_Picture_4.jpeg)

![](_page_7_Picture_5.jpeg)

![](_page_7_Picture_6.jpeg)

![](_page_8_Figure_0.jpeg)

![](_page_9_Picture_0.jpeg)

#### ● 法人税申告書の改正様式に対応しました。

![](_page_10_Picture_160.jpeg)

[200] 法人税申告書 追加別表オプション ※オプションプログラムをご購入の場合のみ※

![](_page_10_Picture_161.jpeg)

【上記4表は新様式と旧様式の印刷指定ができます】

入力画面はひとつですが、印刷指定で「令和3年8月2日(別表十(七)は11月22日)以後終了様式」 と「令和3年8月1日以前(別表十(七)は11月21日)終了様式」を選択できます。

 $166:$ 

#### 印刷指定画面:新旧様式を選択できます。 入力画面:新様式にあわせた画面と なっています。

[プレビュー][印刷]は新様式

![](_page_10_Picture_162.jpeg)

【16-6】繰延資産(R3.8.1以前)  $866:$ 

【16-6】繰延資産(R3.8.2以後)

● 地方税申告書の令和3年度改正に対応しました。

![](_page_11_Picture_86.jpeg)

### ● [10]基本情報登録に電子申告用「加算税の電子通知希望」チェック欄を追加しました。

e-Taxの令和4年1月受付開始分より、加算税の電子通知(e-Taxによる通知)希望欄が追加と なりました。希望する場合、ここにチェックを付けることにより電子変換に反映されます。

![](_page_11_Picture_87.jpeg)

![](_page_11_Picture_88.jpeg)

[10]基本情報登録画面の最後にあります。

● 個人用計算書の経過措置なし様式に対応しました。

経過措置なし [91][92][93][94]:内訳欄 6.24%・7.8%

![](_page_12_Picture_91.jpeg)

経過措置あり [81][82][83][84]:内訳欄 6.3%・6.24%・7.8% ※電子申告では変換できません※

#### ● [81][82]課税取引金額計算書の経過措置あり様式の変更に対応しました。

6.24%適用分で、今年から斜線に変更となった項目の入力ができないよう対応しました。

[81]事業所得用 [8]~[11][16][20][21][23] [82]不動産所得用 [1][2][5][7][10][11]

金額計算表

……<br>不動産所得

![](_page_12_Picture_92.jpeg)

#### ● [10]基本情報登録に電子申告用「加算税の電子通知希望」チェック欄を追加しました。

e-Taxの令和4年1月受付開始分より、加算税の電子通知(e-Taxによる通知)希望欄が追加と なりました。希望する場合、ここにチェックを付けることにより電子変換に反映されます。

![](_page_12_Picture_93.jpeg)

[10]基本情報登録画面の最後にあります。

【 63:消費税簡易課税制度選択届出書 】 「所得税法等の一部を改正する法律」欄、表記が削除となりました。

## 償却資産申告書プログラム 更新内容 22.01

### 償却資産申告書の所有者欄についていた「印」が削除となりました。

![](_page_13_Picture_44.jpeg)

## 電子申告システム 更新内容 22.01 とのようには 22.01 とのようには 22.01 とのおもの

[880]電子申告システム起動時に内部チェック処理を追加したことにより、一瞬計算 がかかるような動きをすることがありますが問題ございません。ご承知おき願います。

■ 税 法人税・消費税

令和4年1月4日e-Taxの更新に対応しました。

- 【法人税】 別表十六(六)、別表十六(九)、別表十(七)、特別償却の付表が受付開始 となりました。
- 【消費税】 個人の令和3年1月1日以後終了課税期間分に対応しました。

※e-Taxの個人用計算書は経過措置なし様式です。

![](_page_14_Figure_7.jpeg)

基本登録が経過措置「あり」の場合、令和3年e-Taxでは計算書(4表)の 経過措置あり様式は非対応のため、変換選択画面に計算書(4表)は表示 しません。

経過措置「あり」で計算書を提出する場合は、郵送をお願いします。

【法人税・消費税】

「加算税の電子通知(e-Taxによる通知)希望」チェック欄の変換を追加しました。 e-Taxの令和4年1月受付開始分より加算税電子通知希望欄が追加となりました。 [110]法人税申告書、[120]消費税申告書の[10]基本情報登録画面の最後に、 チェック欄を追加しています。

![](_page_14_Picture_170.jpeg)

希望する場合、ここにチェックを付けることにより電子変換に反映されます。

- 
- $\| \boldsymbol{\psi}$ 方税  $\|$  ① 令和3年度改正に対応しました。
	- ② 外形標準課税様式の変換行数が増えました。

第六号様式別表五の二の四 ・・・ 15行→25行 第六号様式別表五の三 第六号様式別表五の三の二 10行→50行 第六号様式別表五の四 第六号様式別表五の五